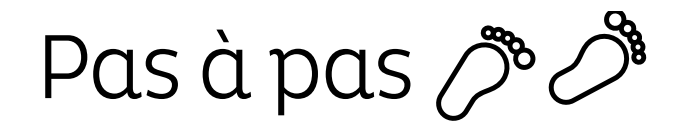

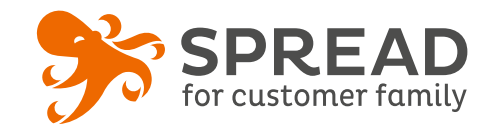

# **LE PARRAINAGE**

Incitez vos clients et vos visiteurs à **parler de vous à leurs amis**. Lorsque ces derniers passent une commande sur votre site, le **parrain** reçoit des points ou des euros dans sa **cagnotte**. Il pourra ensuite les convertir en code cadeau.

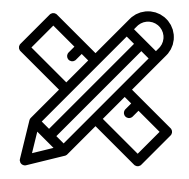

#### **Avant Paramétrage**

- ☐ Définissez et gérez les **lots de la cagnotte**
- ☐ Assurez-vous que les **3 scripts** de SPREAD sont **bien installés**
- ☐ Consulter la documentation: **« Déroulement du parrainage »**
- ☐ Créez les **visuels**
- ☐ Pensez à un **règlement**

### **Avant activation**

# **Visuels à prévoir**

- ☐ Image de gauche du module : **Voir page 2**
- ☐ Image de partage: **470px x 246px**
- ☐ Visuels pour les newsletters et les emails transactionnels : **600 px** de largeur
- ☐ Visuels pour widget: Voir la **documentation** "Format des images" du guide.
- ☐ Personnalisez le **design du module, passez-le « par défaut »** (Paramétrage > Design du module )
- ☐ Personnalisez les **5 design des emails** liés au parrainage. (Paramétrage > Design des emails)
- ☐ Créez dans votre solution e-commerce les **codes cadeaux** et renseignez-les dans SPREAD (Cagnotte et diffusion de coupon)
- ☐ Assurez-vous que les **codes fonctionnent** sur votre site
- ☐ Vérifiez la **redirection** du widget vers le module de l'opération
- ☐ Programmez vos **modules** ainsi que votre **widget** aux **mêmes dates et heures**
- ☐ **Testez** l'opération dans sa totalité. Utilisez **deux navigateurs différents**, un pour être le filleul et un autre pour le parrain.
- ☐ Supprimez les **participations tests** dans la liste des participants
- ☐ Préparez la **Newsletter** de lancement et les posts sur les **réseaux sociaux**

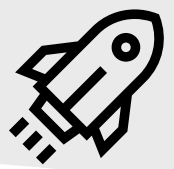

# **Au lancement**

- ☐ Assurez-vous de l'**affichage** du widget et du **renvoi** vers le module
- ☐ Lancez votre **campagne de communication**, n'oubliez pas les **sources** dans les URL

# **Pendant l'opération**

- ☐ Postez les publications sur les **réseaux sociaux** et envoyez une **newsletter pour rebooster les participations** auprès de votre Customer Family
- ☐ **Actualisez les lots** en fonction de la saisonnalité
- ☐ Analysez les **statistiques**  régulièrement

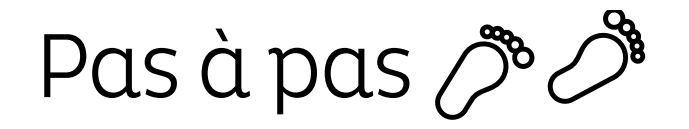

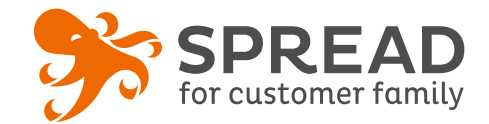

# **IMAGE DE GAUCHE**

### **BrandAlley - Image de gauche**

Insérez une image de **270px de largeur x 1000px de hauteur** avec le contenu principal de l'image dans la **partie haute de l'image** (270px x 460px) . Seule cette partie haute est constamment visible.

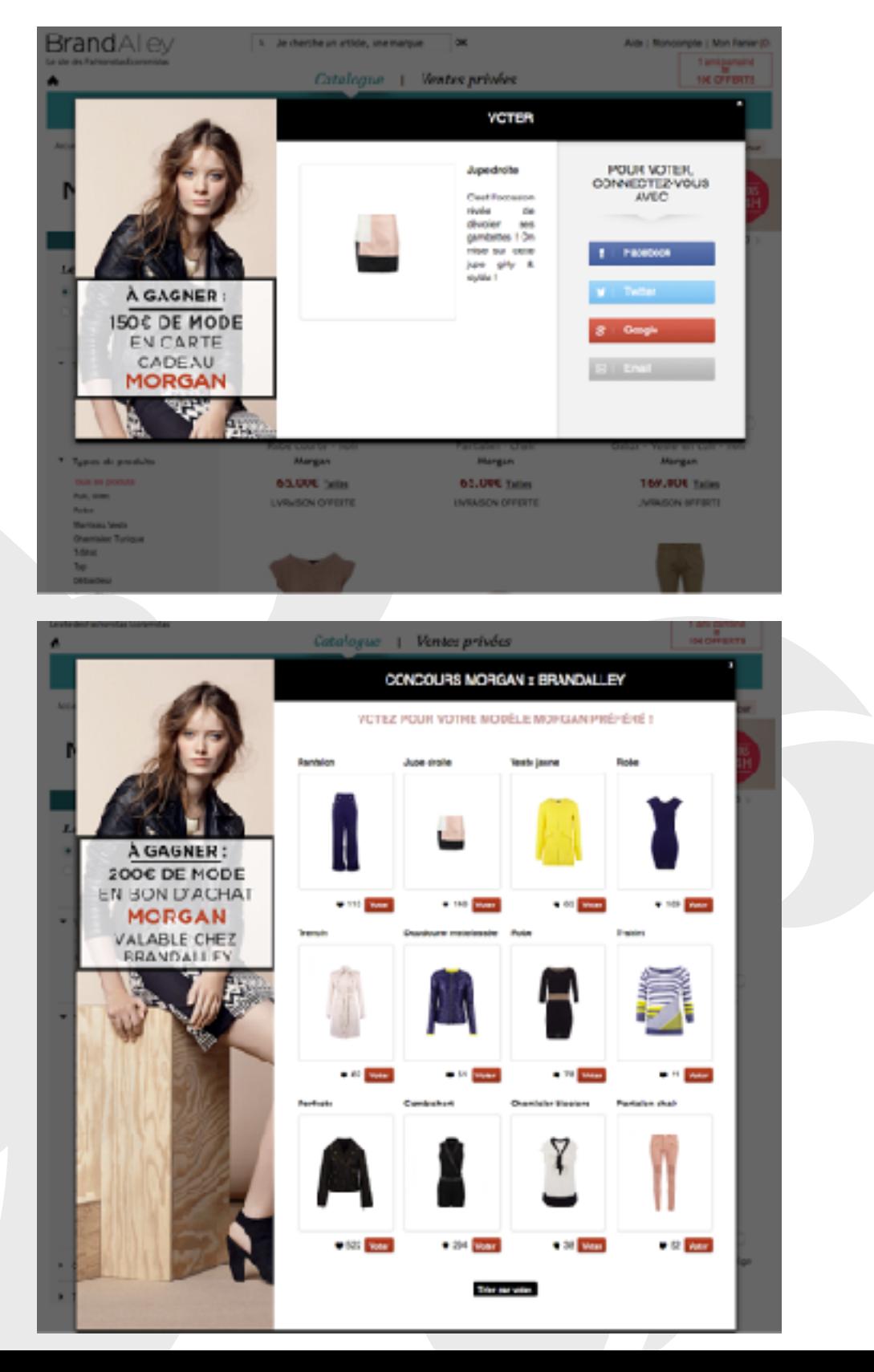

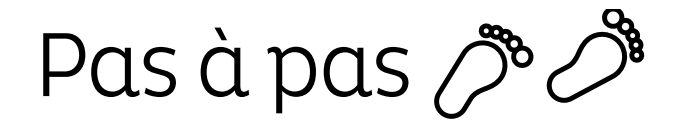

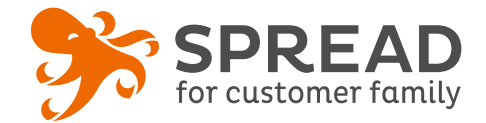

# **EXEMPLES**

### **My Jolie Candle - Diffusion de coupon auprès du filleul**

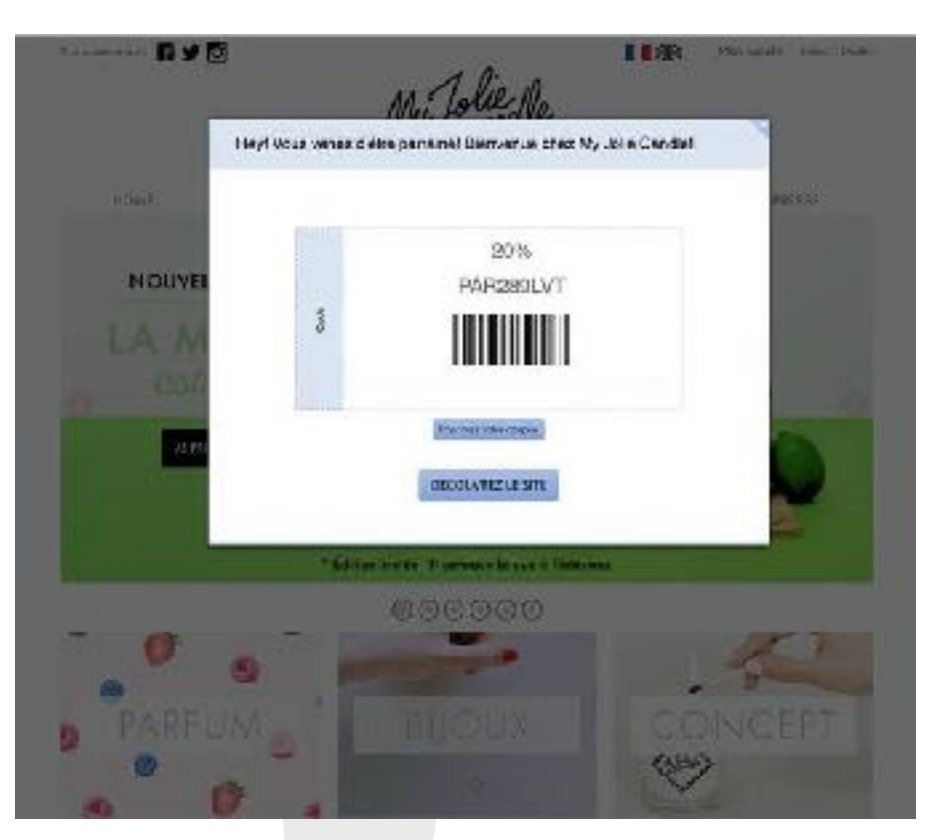

#### **Photobox- La cagnotte**

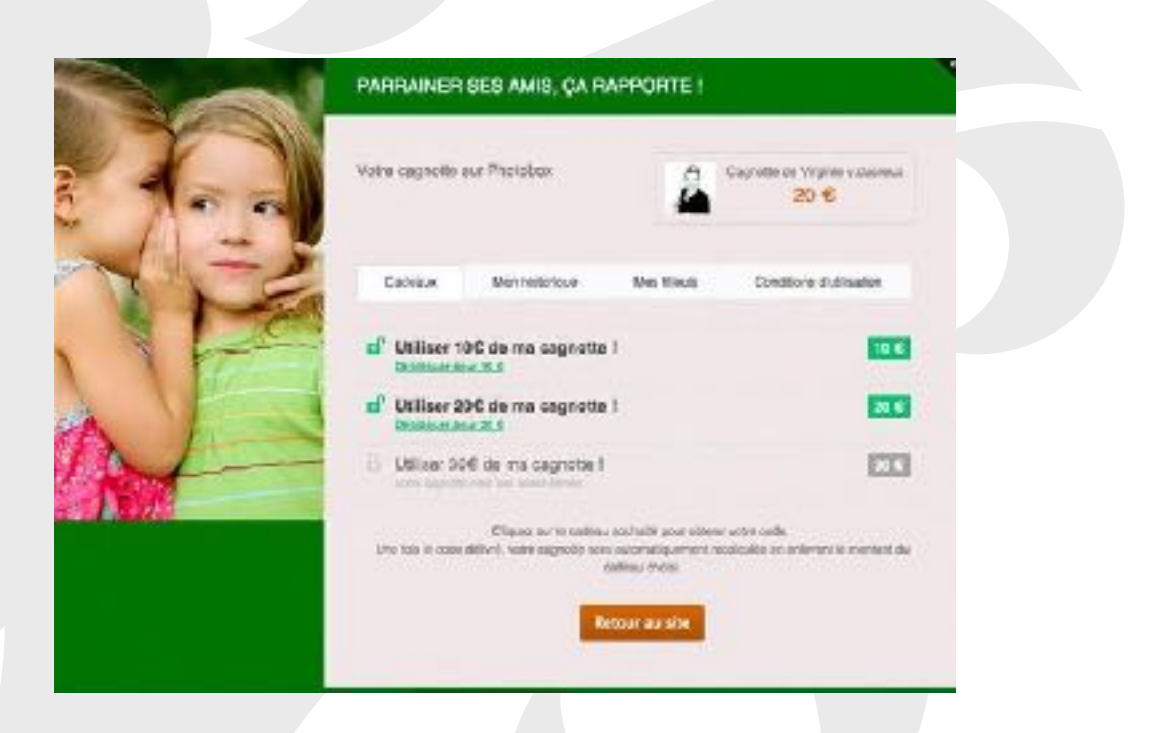